# Ресеквенирование Поиск полиморфизмов у человека

### Анастасия Жарикова

17 ноября 2020

azharikova89@gmail.com

# http://enseqlopedia.com/

#### **DNA Sequencing Methods**

- Protein-Protein Interaction
	- $PD-Seq$
	- ProP-PD/PDZ-Seq
- Sequence Rearrangements
	- $2b$ -RAD
	- $CPT-seq$
	- ddRADseq
	- Digenome-seq
	- $EC-seq$
	- hyRAD
	- RAD-Seq
	- Rapture
	- $RC-Seq$
	- Repli-Seq
	- SLAF-seq
	- $TC-Seq$
	- $Tn-Seq/INSeq$
	- Bubble-Seq
	- $NSCR$
	- $NS-Seq$
	- Rep-Seq/Ig-Seq/MAF
- DNA Break Mapping
	- **BLESS**
	- DSB-Seq
	- GUIDE-seq
	- **HTGTS**
	- **LAM-HTGTS**
	- Break-seq
	- SSB-Seq
- DNA Protein Interactions
	- DNaseI Seq or DNase-Seq
	- Pu-seq
	- 3-C/Capture-C/Hi-C
	- $-4C$ -seq
	- $-5C$
	- ATAC-Seq/Fast-ATAC
	- CATCH IT
	- Chem-seq
	- $ChIA-PET$
	- **ChIPmentation**
	- ChIP-Seq/HT-ChIP/ChIP-exo/Mint-ChIP
	- DamID
	- DNase I SIM
	- FAIRE-seq/Sono-Seq
	- FiT-Seq
	- HiTS-FLIP
	- MINCE-seq
	- MNase-Seq/MAINE-Sequcleo-Sequc-seq
	- $MPE-seq$
	- NG Capture-C
	- $\blacksquare$  NOMe-Seq
	- ORGANIC
	- PAT-ChIP
	- $-$  PB\_seq
	- SELEX or SELEX-seq / HT-SELEX
	- $-$  THS-seq
	- $-$  UMI-4C
	- X-ChIP-seq
- Epigenetics
	- Aba-seq
	- BisChIP-Seq/ChIP-BS-Seq/ChIP-BMS
	- **BSAS**
	- BSPP
	- BS-Seq/Bisulfite-Seq/WGBS
	- $CAB-Seq$
	- EpiRADseq
	- $fCAB-seq$
	- $fC-CET$
	- fC-Seal
	- hMeDIP-seq
	- $JBP_1-seq$
	- $MAB-seq$
	- MBDCap-seq/MethylCap-Seq/MiGS
	- MeDIP-Seq/DIP-seq
	- **MIRA**
	- MRE-Seq and Methyl-Seq
	- $oxBS-Seq$
	- $-PBAT$
	- redBS-Seq/caMAB-seq
	- RRBS-Seq
	- RRMAB-seq
	- $TAB-Seq$
	- TAmC-Seq
	- $T-WGBS$
- Low-Level DNA Detection
	- Safe-SeqS
	- scAba-seq
	- scATAC-Seq (Cell index variation)
	- scATAC-Seq (Microfluidics variation)
	- $scBS-Seq$
	- scM&T-Seq

# Мы пройдем много форматов файлов для хранения данных

### Все они будут на коллоквиуме

<https://genome.ucsc.edu/FAQ/FAQformat.html>

# Fastg copmar

@HWI-ST992:147:D22HDACXX:3:1112:14175:15297 2:N:0:GGCTAC Последовательность TAATGGCTTTTCCAAAACGCTCCACTCTTAAAGATGTGTATAAGAGACACCAACAACAATTA KayeCTBO 822DDDBEDHHFHJJJJJJAFGIIIIIGIGEEGIIIIHBFGGEEGCGIJIFFIDIIJJIIII

> !"#\$%&'()\*+,-./0123456789:;<=>?@ABCDEFGHIJKLMNOPQRSTUVWXYZ[\]^ `abcdefghijklmnopqrstuvwxyz{|}~ 33 59 64  $73$ 104 126  $-5.1.0$ S - Sanger Phred+33, raw reads typically (0, 40) X - Solexa Solexa+64, raw reads typically (-5, 40) I - Illumina 1.3+ Phred+64, raw reads typically (0, 40) J - Illumina 1.5+ Phred+64, raw reads typically (3, 40) with 0-unused, 1-unused, 2=Read Segment Quality Control Indicator (bold) (Note: See discussion above). L - Illumina 1.8+ Phred+33, raw reads typically (0, 41)

# Fastq copmar

#### @NB551509:7:HHJTJBGXC:1:11101:2231:1116 1:N:0:TGACCA

@NB551509:7:HHJTJBGXC:1:11101:7127:1116 1:N:0:TGACCA

@NB551509:7:HHJTJBGXC:1:11101:2059:1116 1:N:0:TGACAA CAAATATATTAGACCTTGTCCTGATTTGGAGTATGGCAAAAATGTGCCATATCATATTCTTACCAAAACATTTG

AAAAAEEEEEEEAEEEAE / EEAEEEEEEEEEEAEEEEEAEEEEEEEA / 6A / AE / EEAEEE 6EEEE / EEEEEE 6E / EEE @NB551509:7:HHJTJBGXC:1:11101:3510:1116 1:N:0:TGACCA

AATGGTTAGAGGTTCTAAATCTTGGGACACGCAGCAAGGAGAAGCAGATGCTTCTGGATTTATGGTATTATATA

 $@NB551509:7:HHJTJBGXC:1:11101:8048:1117 1:N:0:TGACCA$ 

 $@NB551509:7:HHJTJBGXC:1:11101:5801:1117 1:N:0:TGACCA$ 

CAAAACCTATAACATATTGTATACATATATATAATATATAAACACACATACACAATATAGACTTATCTTGCTCTT

## Качество чтений

- P вероятность ошибки
- Q параметр качества. (Phred Quality Score)

$$
\mathbf{Q} = -10\log_{10}\mathbf{P}
$$

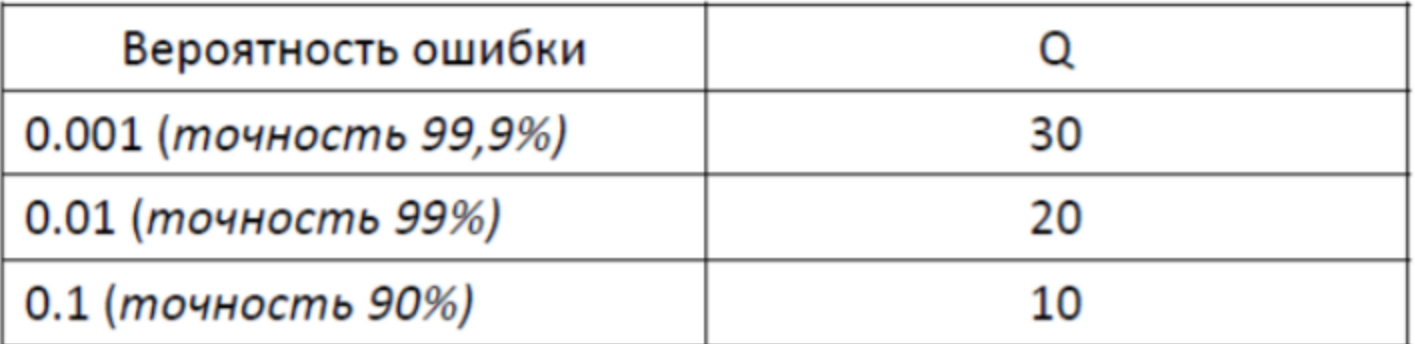

Типичные значения Q от 1 до 40

Q>20 - «хорошее качество»

#### Пересчет качества в вероятность ошибки

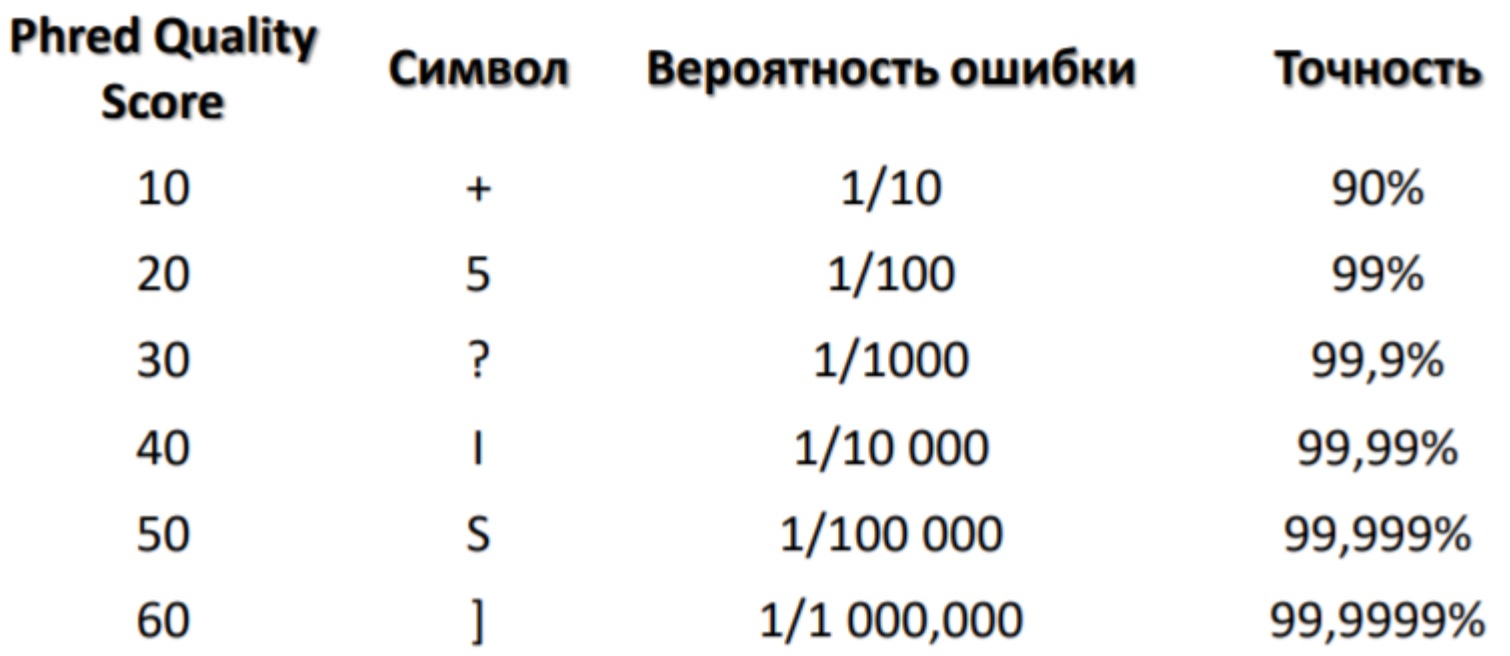

### fastQC

#### Per base sequence quality

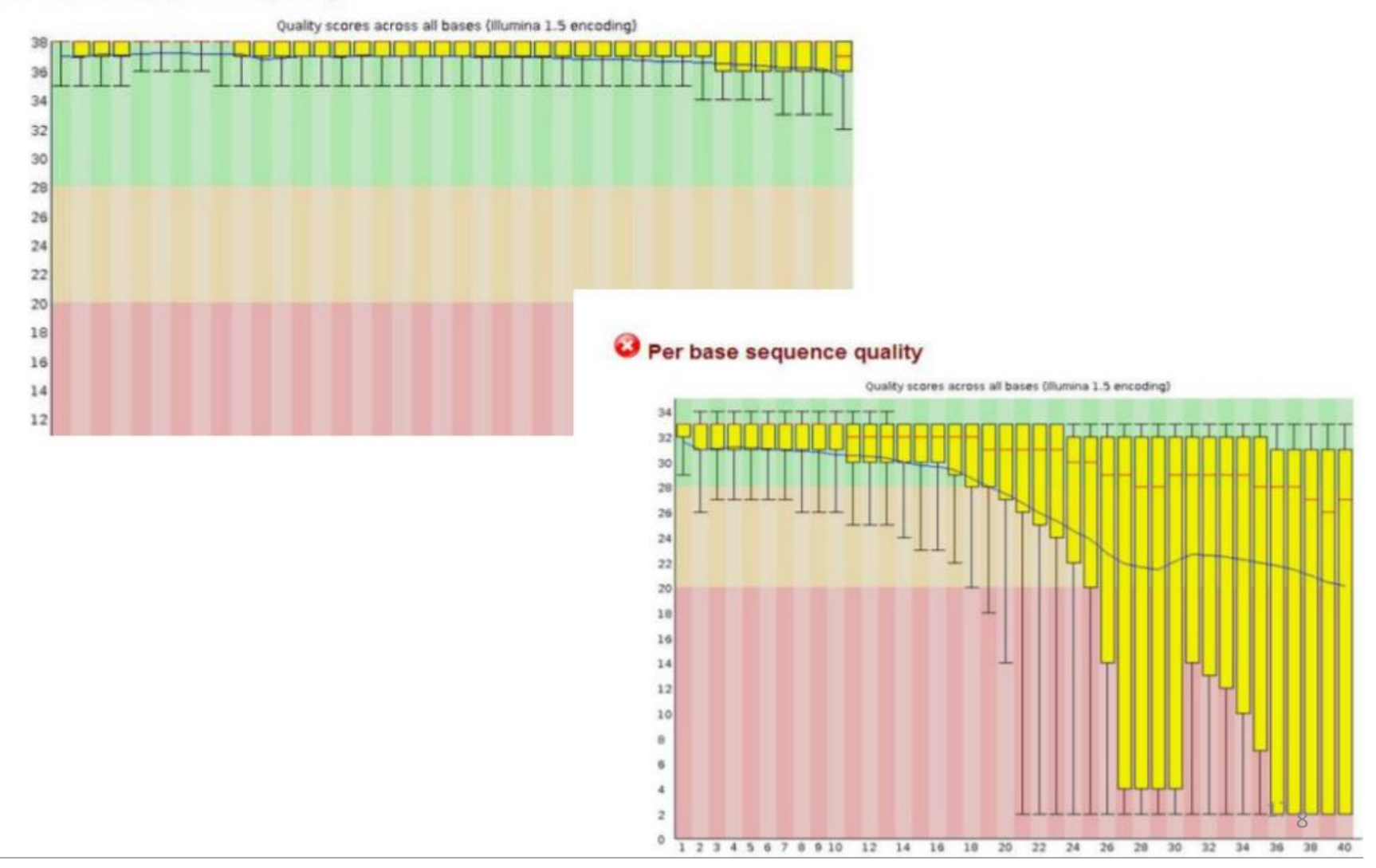

«Ящик с усами» / диаграмма размахов / boxplot

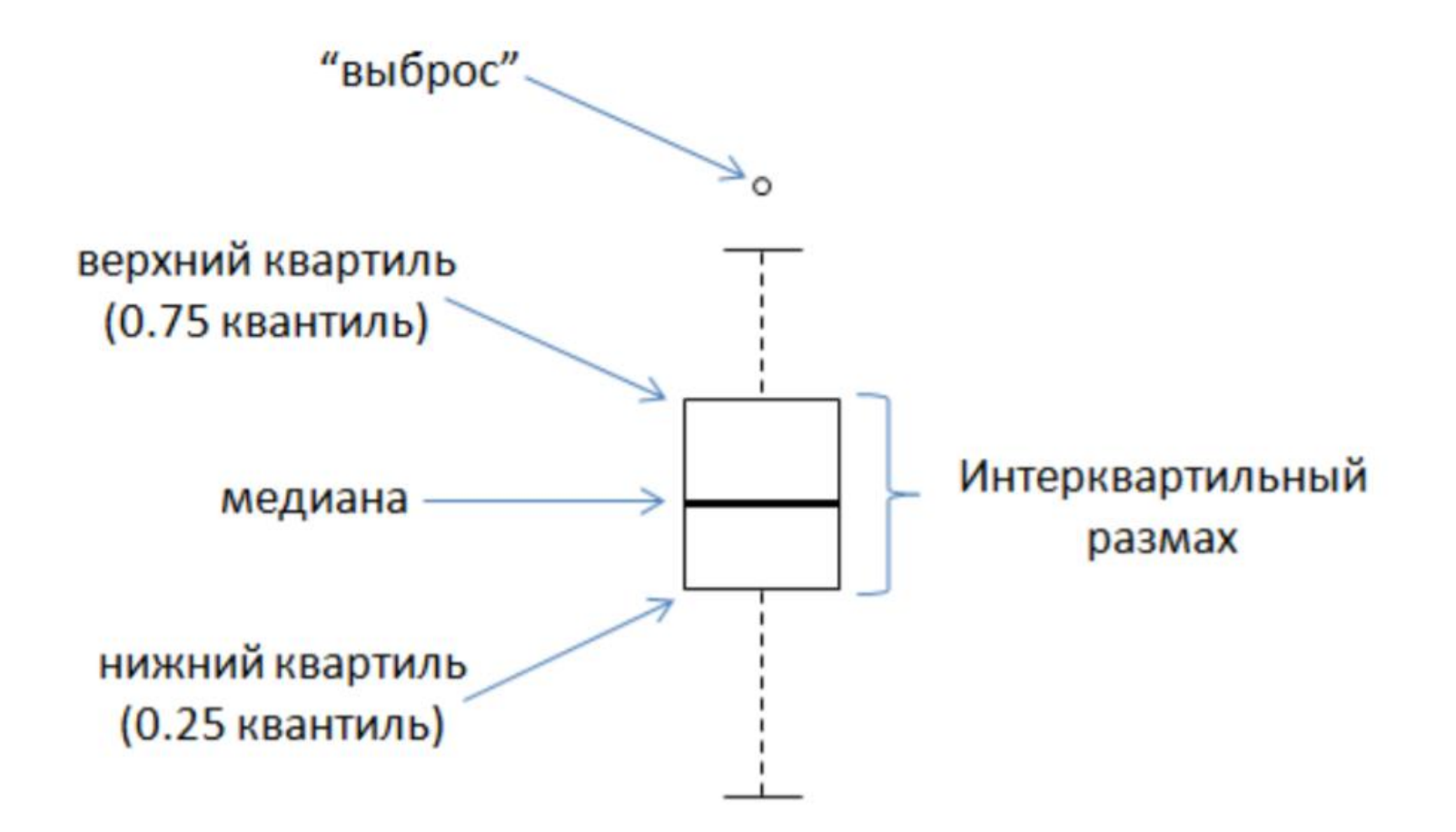

### fastQC

http://www.bioinformatics.babraham.ac.uk/projects/fastqc/

#### Программа FasqQC стоит на kodomo

#### Версию с графическим интерфейсом можно поставить на свой компьютер.

На сайте отличное руководство!

#### Что делать?

Нужно удалить «плохие» фрагменты чтений:

- Адаптеры
- Нуклеотиды с неудовлетворительным качеством (< 20)

### Trimmomatic

<http://www.usadellab.org/cms/?page=trimmomatic>

В результате получаем только те чтения, качество которых нас устраивает С ними можно смело работать дальше!

#### Что делать дальше?

Дано:

- «очищенные» чтения хорошего качества (fastq)
- Последовательность референсного генома (fasta)

Задача: Каждому чтению найти свое место на геноме картирование

### Картирование

Программы:

- bowtie
- bwa
- hisat2

Есть много других!

Шаг 0. Подготовка референса: индексирование Для каждой программы свой индекс!

Шаг следующий – картирование чтений на референс Получаем .sam или .bam

#### sam

#### Содержит заголовок и информацию о картировании чтений http://samtools.github.io/hts-specs/SAMv1.pdf

 $chr12$ SRR2776256.15395984  $\mathbf{u}$ 9822304 60  $100M$ n AGATCACTCATAGAAACTGGAGGCAAAATGCATGACAGTAACAATGTGGAGAAAGACATTACACCATCTGAA n ?@@DFFFDHHHHHJIJIHEGFAGHEG;FCFDFHI<GIJCFFDH?<<00 TTGCCTGCAAAGCCAGGTAAGAAGCTGG ?98929/0.=B:8B78CC=CCEAAH=)=ECCB;7B;>03620;00C0CD359 AS:i:-4 XN:i:0 XM:i:1  $XO: i:0$   $XG: i:0$  $NM: i: 1$ MD: Z: 83C16 YT:Z:UU NH:i:1 SRR2776256.23192736 16  $chr12$ 9822307 60 100M n n TCACTCATAGAAACTGGAGGCAAAATGCATGACAGTAACAATGTGGAGAAAGACATTACACCATCTGAATTG CCCC>;CEECEEEC@=DBC>ACHEHCD@=;G@GGGEHF=C<>IHFFGB CCTGCAAACCCAGGTAAGAAGCTGGGCT HGCDDGHGDFD?HGHEGGHFFGFA>GFH@HFADCHEHHBFHHHFFDDDD@@@ AS:i:0 XN:i:0 XM:i:0 XO:i:0 XG:i:0 NM:i:0 MD:Z:100 YT:Z:UU NH:i:1

#### SRR2776256.15395984 - ID чтения

 $chr12$ 9822304 - хромосома и координата, куда «легло» чтение

100M - CIGAR: сжато кодирует информацию о выравнивании чтения

NM: і - расстояние до генома

NH:I - количество картирований для данного чтения

#### samtools

http://www.htslib.org/doc/samtools.html

Этот пакет поможет отсортировать и индексировать bam, узнать покрытие фрагмента генома и многое другое

Читайте мануал и подсказки к заданию!

Помните, что bam файлы должны быть отсортированы по координате и индексированы

### Дублированные чтения

#### Бывают ПЦР-дубли и оптические Дубли можно удалять, можно маркировать

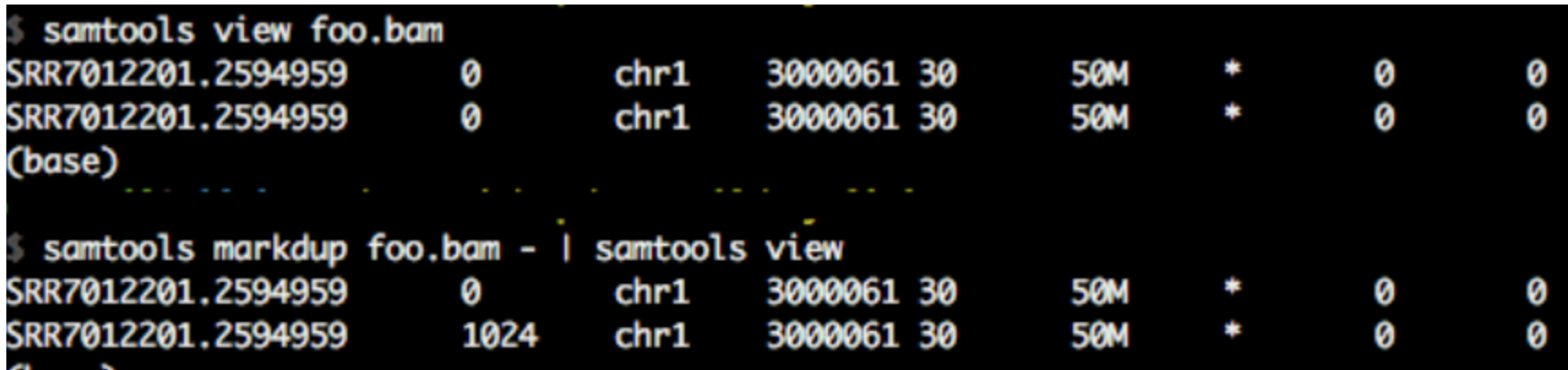

**IGV ABCF1** 

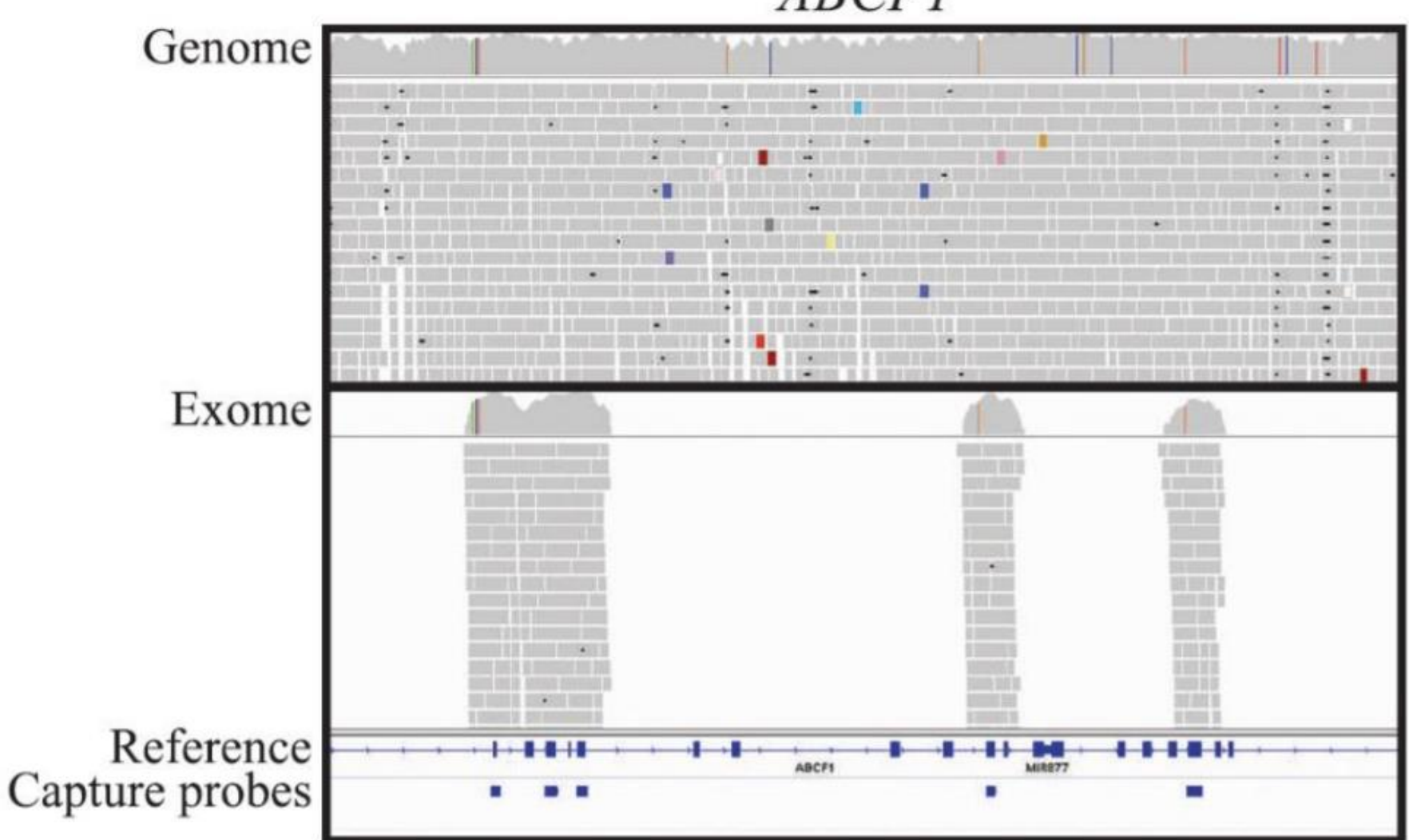

Emily M. Coonrod, Jacob D. Durtschi, Rebecca L. Margraf, and Karl V. Voelkerding (2013) Developing Genome and Exome Emily M. Coonrod, Jacob D. Durison, Rebecca L. Margraf, and her margrafied Technical and Bioinformatics Approach.<br>Sequencing for Candidate Gene Identification in Inherited Disorders: An Integrated Technical and Bioinformat Archives of Pathology & Laboratory Medicine: March 2013, Vol. 137, No. 3, pp. 415-433.

v

### GATK3

https://gatk.broadinstitute.org/hc/en[us/sections/360007226651-Best-Practices-Workflows](https://gatk.broadinstitute.org/hc/en-us/sections/360007226651-Best-Practices-Workflows)

### Indel realignment

Indel realignment optimizes per locus for variant concordance.

In the example, deletions at three different positions, represented by the black horizontal bar, become concordant after indel realignment. Only realigned reads are shown before and after for the 100 bp region starting at 10:96,825,853. Viewed in IGV with soft-clips hidden.

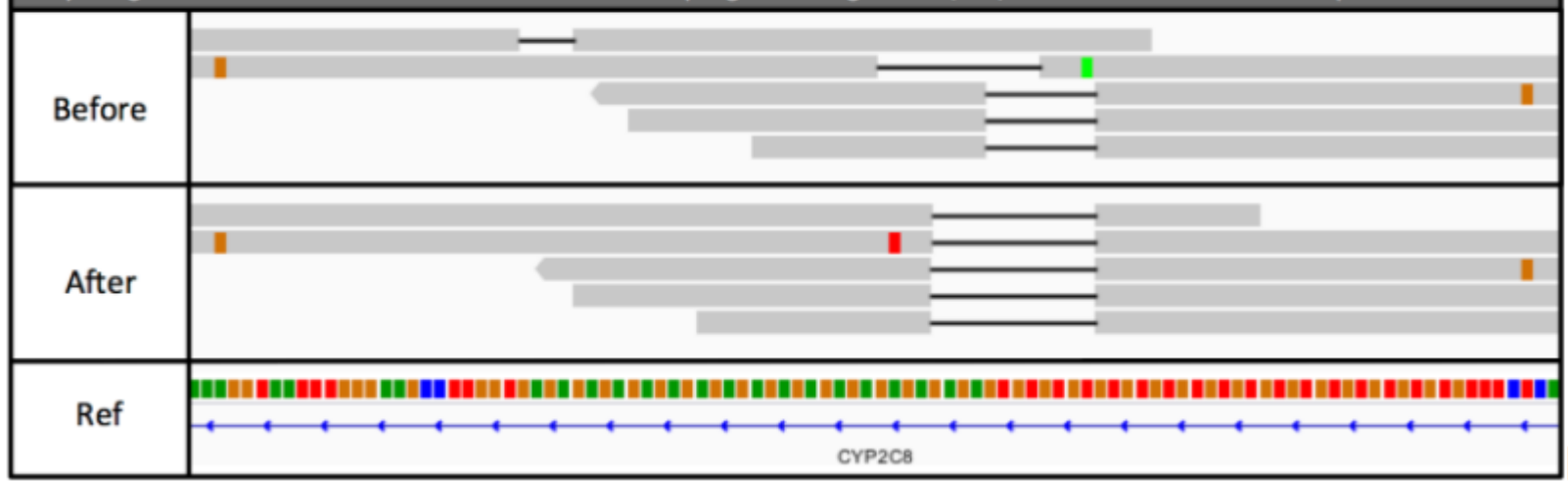

#### Поиск вариантов

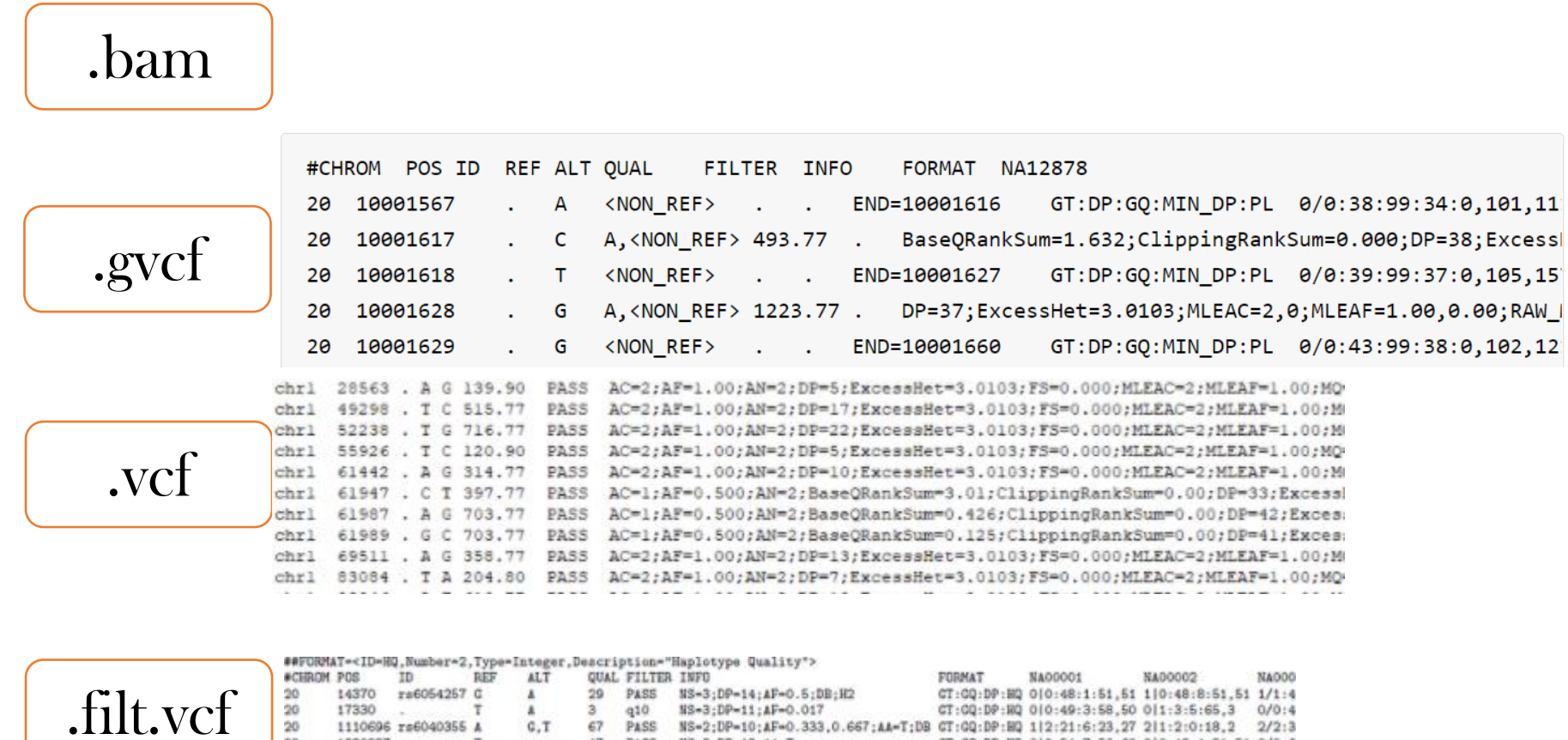

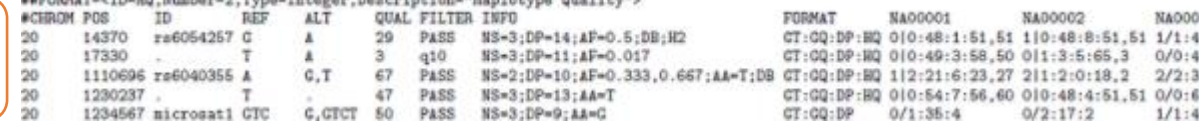

## Программный сценарий

#### Идея

Все команды должны быть в одном месте.

Указаны версии всех используемых программ.

На вход подаются чтения, на выходе получаем файл для дальнейшей обработки.

Воспроизводимость.

Есть неизменяемая часть пайплайна и вариативная. Можно использовать с любыми входными файлами указанного формата на любой машине. Сохраняйте «логи» программ.

Архивируйте и индексируйте.